## **Acesso ao TASD via SSC**

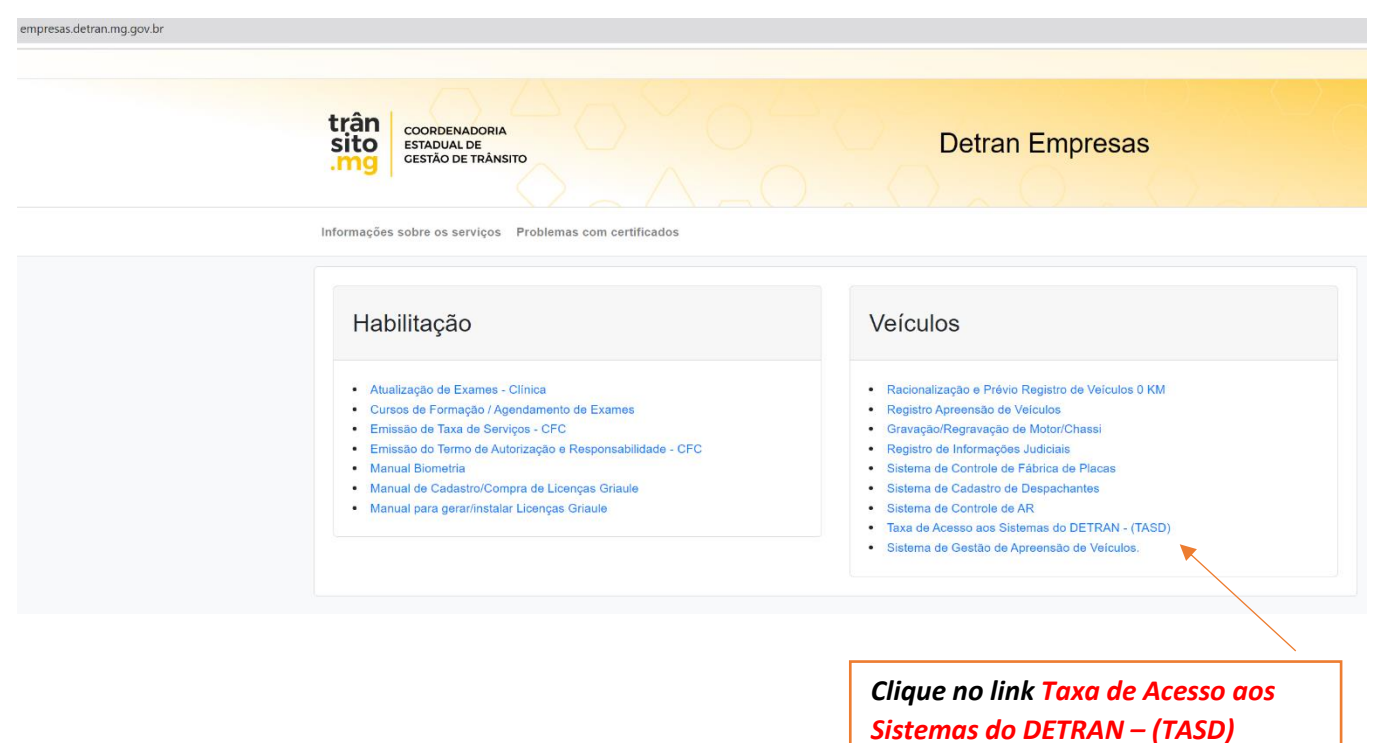

## **Passo 1 – Acesse o endereço<https://empresas.detran.mg.gov.br/>**

## **PASSO 2 – Realize a autenticação.**

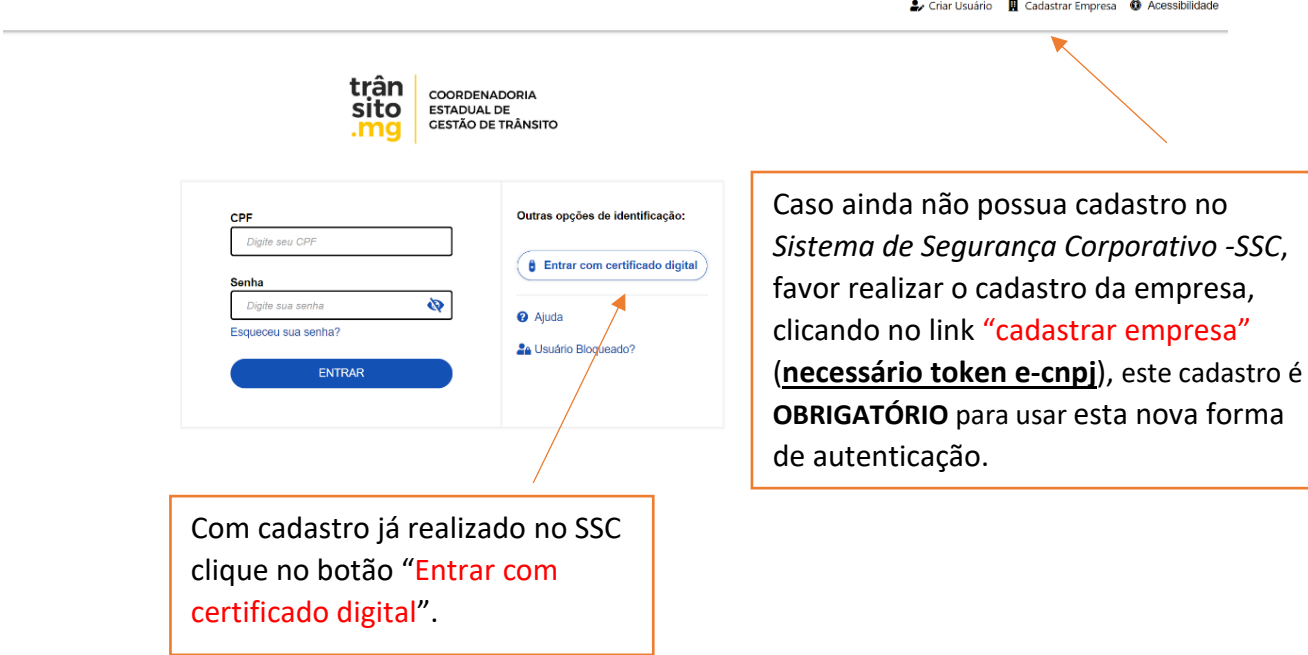

## PASSO 3 - Tela consulta DAE

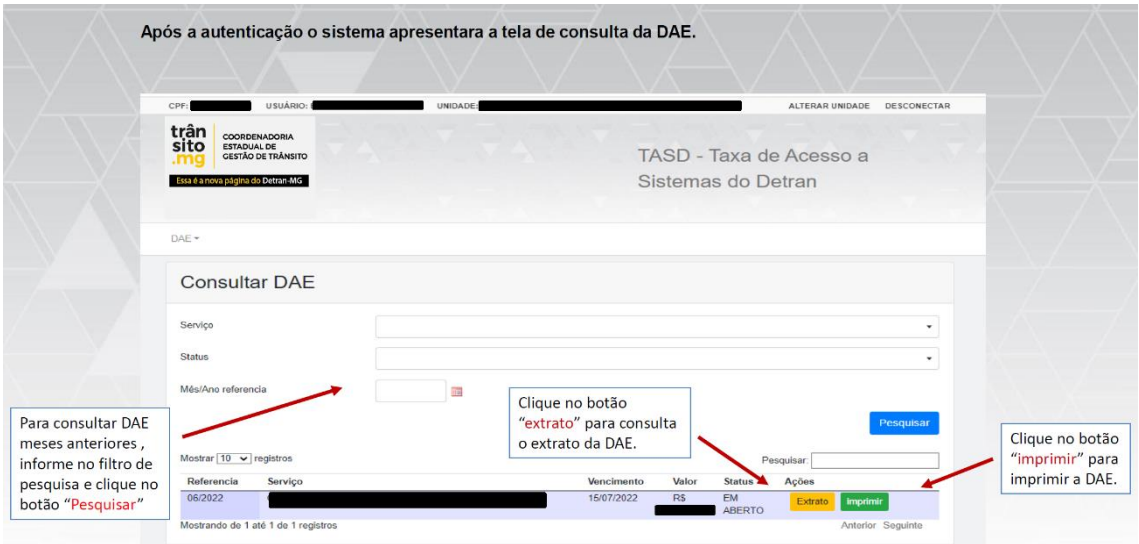